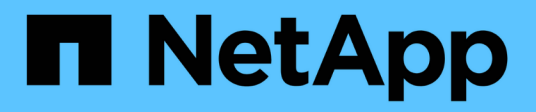

# **Descripción de las ventanas del panel**

OnCommand Unified Manager 9.5

NetApp December 20, 2023

This PDF was generated from https://docs.netapp.com/es-es/oncommand-unified-manager-95/onlinehelp/reference-dashboard-page.html on December 20, 2023. Always check docs.netapp.com for the latest.

# **Tabla de contenidos**

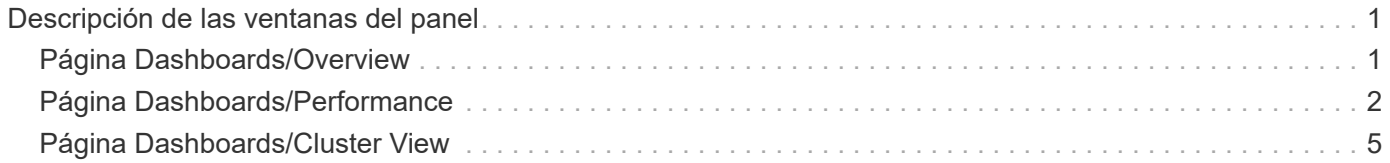

# <span id="page-2-0"></span>**Descripción de las ventanas del panel**

Puede utilizar las páginas del panel de control para obtener un vistazo rápido de los objetos que se están supervisando.

# <span id="page-2-1"></span>**Página Dashboards/Overview**

La página Dashboards/Overview muestra, como gráfico, el estado de los objetos de almacenamiento como clústeres, agregados y máquinas virtuales de almacenamiento (SVM). En función de la disponibilidad, la capacidad, el rendimiento y los eventos relacionados con la protección que se generan, estos objetos de almacenamiento se categorizan como saludable, en riesgo o tienen incidentes, o como saludable, Advertencia o error para eventos relacionados con la protección.

### **Barra clúster no accesible**

Cuando no se puede acceder al clúster, Unified Manager muestra los detalles en una barra en la parte superior de cada página. Si todos los clústeres están accesibles, este panel está oculto.

Puede actualizar la información que se muestra en el panel pulsando F5. Esta acción garantiza que el panel muestra la información más reciente sobre los clústeres no accesibles en ese momento. Por ejemplo, si se elimina un clúster con un evento Cluster no accesible o si el estado de un evento es Obsoleto, al actualizar el panel se elimina la información acerca del evento.

Puede ver información detallada sobre un clúster que no se puede acceder haciendo clic en el botón **Detalles**. Con esta acción se abre la página del inventario Events. Una vez cerrada la barra, solo se muestra de nuevo cuando se vuelve a iniciar sesión en Unified Manager.

## **Área Overview**

### • **Panel de disponibilidad**

Muestra información sobre la disponibilidad de los clústeres, los agregados y las SVM que supervisa Unified Manager. Los objetos de almacenamiento se clasifican como sanos, en riesgo o tienen incidentes. Por ejemplo, el estado de un clúster que carece de discos de repuesto se muestra como en riesgo.

Este panel también muestra el número de objetos de almacenamiento en cada una de las categorías. Al hacer clic en cualquiera de los totales del objeto, se llega a la página de ese objeto. Por ejemplo, al hacer clic en el total del clúster se va a la página del inventario Health/Clusters. Al hacer clic en los números de la parte superior de una columna, se abre la página de inventario Events.

### • **Panel capacidad**

Muestra información sobre la capacidad de los agregados y las SVM que supervisa Unified Manager. Los objetos de almacenamiento se clasifican como sanos, en riesgo o tienen incidentes. Por ejemplo, el estado de un agregado cuya capacidad utilizada ha alcanzado el valor de umbral completo se muestra como en riesgo.

Este panel también muestra el número de objetos de almacenamiento en cada una de las categorías.

### • **Panel de rendimiento**

Muestra información sobre el rendimiento de los clústeres, las SVM y los volúmenes supervisados por Unified Manager. En función de los incidentes relacionados con el rendimiento que se generan, los objetos de almacenamiento se clasifican como sanos, en riesgo o tienen incidentes. Por ejemplo, el estado de un volumen cuyo tiempo de respuesta de I/o de su carga de trabajo ha alcanzado el valor de umbral máximo se muestra como tienen incidentes.

En este panel también se muestra la cantidad total de clústeres, SVM y volúmenes supervisados por Unified Manager. Al hacer clic en cualquiera de los totales del objeto, se llega a la página de ese objeto. Por ejemplo, al hacer clic en el total del clúster se va a la página del inventario Performance/Cluster.

#### • **Panel de protección**

Muestra información sobre las relaciones de protección supervisadas por Unified Manager. Las relaciones de protección se clasifican como saludable, Advertencia o error. Por ejemplo, una relación que tiene una duración de desfase que supera el umbral de aviso de desfase se muestra como Advertencia.

Este panel también muestra la cantidad total de objetos de almacenamiento en cada una de las categorías de protección. Al hacer clic en los enlaces de las categorías de estado de desfase, almacén asíncrono, reflejo asíncrono o reflejo síncrono, obtiene una lista filtrada de esos objetos en la página Protection/Volume Relationships.

# <span id="page-3-0"></span>**Página Dashboards/Performance**

Es posible usar la consola de rendimiento de Unified Manager para ver el estado de rendimiento de alto nivel de todos los clústeres que se están supervisando. La página Dashboards/Performance también muestra un mensaje de banner cuando Unified Manager no puede comunicarse con un clúster que está supervisando.

### **Descripción general**

Los clústeres se ordenan en función de la gravedad según los criterios siguientes:

- 1. Si no se puede acceder a un clúster.
- 2. Si un clúster tiene uno o más eventos de rendimiento críticos activos (icono de objeto rojo).
- 3. Si un clúster tiene uno o más eventos de rendimiento de advertencia activos (icono de objeto amarillo).
- 4. Si los clústeres no tienen eventos de rendimiento activos (icono de objeto verde): Los clústeres se ordenan por IOPS más altas.

Los eventos críticos se generan cuando se supera un límite crítico de una política de umbral de rendimiento definida por el usuario. Los eventos de advertencia se envían cuando se supera un límite de advertencia de una política de umbral de rendimiento definida por el usuario o cuando se supera una política de umbral o un umbral dinámico definidos por el sistema.

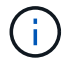

El orden de clasificación está determinado por el número total de eventos activos (nuevos o reconocidos), no por el número de objetos que tienen eventos. Por ejemplo, si el clúster A tiene siete eventos de latencia de volumen críticos, Además, el clúster B tiene dos eventos de latencia de volúmenes críticos y dos eventos de IOPS de nodos críticos (para un total de cuatro eventos críticos), el clúster A (con un icono de objeto rojo) aparecerá más arriba en la lista, aunque el clúster B tenga dos iconos de objetos rojos.

Se muestran los siguientes tipos de eventos supervisados más comunes para cada clúster:

- Eventos de latencia para máquinas virtuales de almacenamiento (SVM), volúmenes y LUN
- Eventos de IOPS para nodos y SVM
- Eventos de Mbps para nodos y SVM
- Eventos de capacidad de rendimiento utilizados para nodos y agregados
- Eventos de uso para nodos y agregados

Unified Manager puede recibir eventos de rendimiento para otros objetos de almacenamiento y contadores; por ejemplo, eventos de MB/s para agregados y eventos de IOPS para volúmenes. Si un clúster tiene estos tipos de eventos, el icono junto al nombre del clúster indica un evento de advertencia (amarillo) o crítico (rojo). Este icono puede indicar que hay eventos cuando ninguno de los cinco iconos del panel de contadores es amarillo o rojo porque estos tipos de eventos no se ajustan a las categorías existentes del panel de contadores.

Puede hacer clic en el icono del objeto para mostrar la página Performance Inventory de ese objeto, donde puede ver todos los objetos de ese tipo en este clúster. Por ejemplo, al hacer clic en un icono de volumen se muestra la página Performance/Volume Inventory, se muestra una lista de todos los volúmenes del clúster seleccionado, clasificados del peor al mejor rendimiento.

### **Contadores de rendimiento**

Hay cinco contadores de rendimiento, cada uno de ellos en un panel independiente, para cada clúster. Esta información se actualiza automáticamente después de cada período de recopilación de cinco minutos:

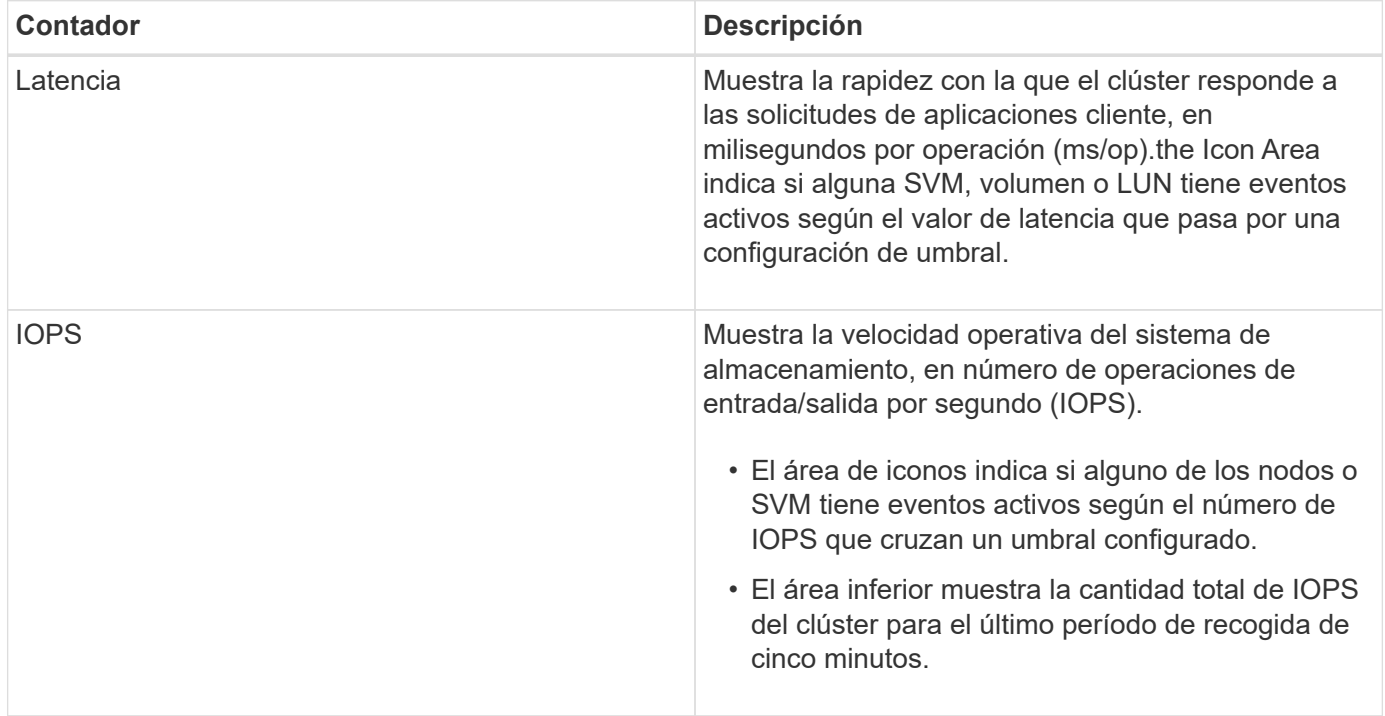

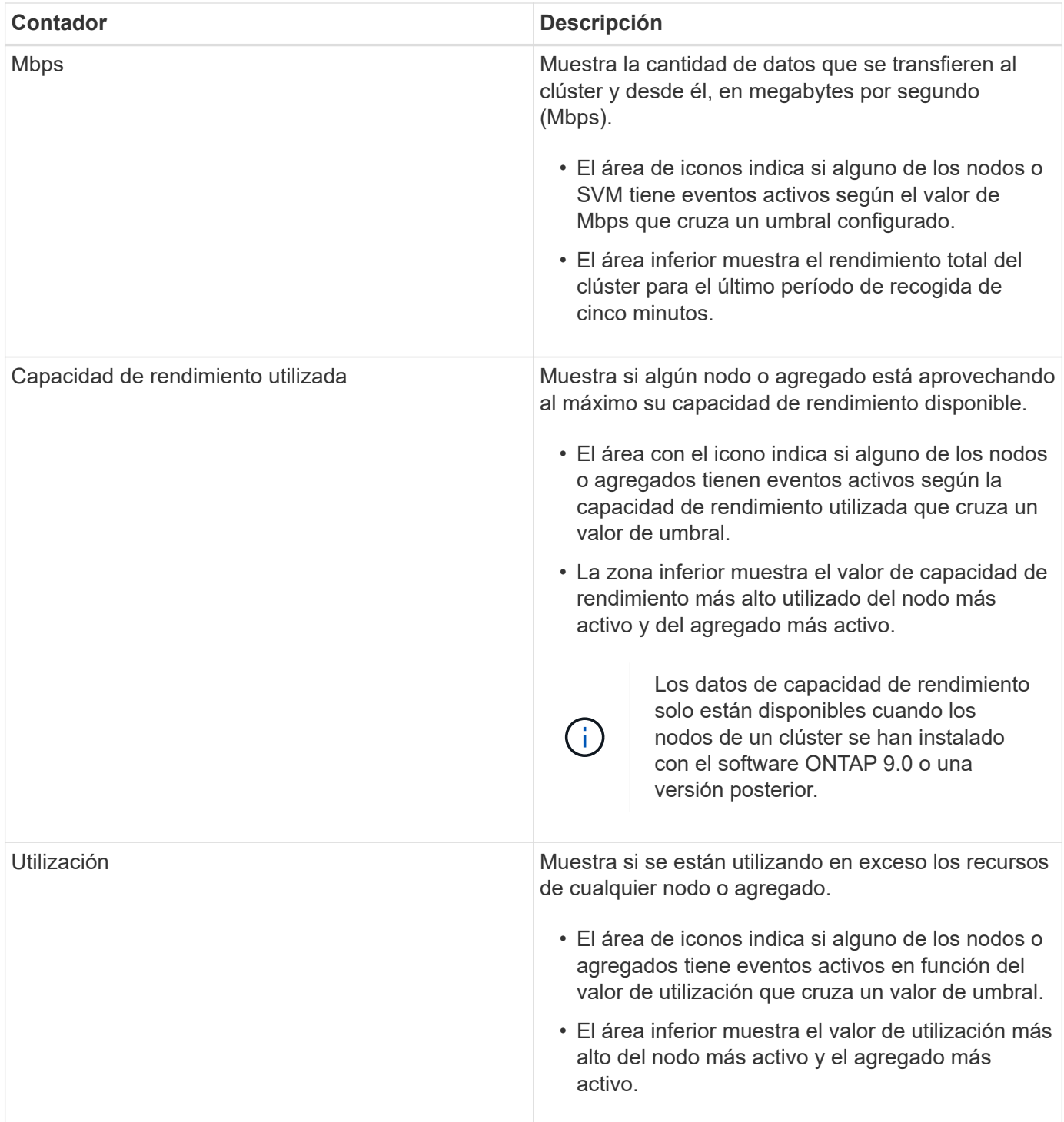

Puntos suspensivos (…) en el área de encabezado indica que los datos de rendimiento se están recopilando actualmente.

Puede hacer clic en **Ver detalles del clúster** para ver un clúster que tiene eventos de rendimiento para mostrar la página de destino del clúster de rendimiento, donde puede ver información detallada del rendimiento sobre el clúster y otros objetos de almacenamiento.

### **Mensajes de estado del clúster**

Si un clúster gestionado por Unified Manager deja de estar disponible, se muestra un banner con un mensaje de estado encima de los contadores de rendimiento. Si no se puede acceder al clúster, se muestra un botón

**Detalles** a la derecha del banner del mensaje de estado. Al hacer clic en el botón **Detalles** del mensaje de estado, puede ir a la página orígenes de datos del clúster, que muestra información completa sobre el problema. En la página Cluster Data Sources, puede encontrar los datos necesarios para solucionar el problema que ha hecho que el clúster no esté disponible.

# <span id="page-6-0"></span>**Página Dashboards/Cluster View**

En la página Dashboards/Cluster View se muestra información general sobre los clústeres que está gestionando.

Al hacer clic en **Administrar clústeres**, se abre la página orígenes de datos de configuración/clúster.

Al hacer clic en un clúster se muestra información general sobre el estado de supervisión, el estado de la capacidad y el estado de rendimiento del clúster.

La consola Cluster View consta de dos secciones principales: Managed Clusters (a la izquierda) y Cluster Details (a la derecha).

## **Sección Managed Clusters**

Enumera todos los clústeres que Unified Manager está supervisando. Se proporcionan los siguientes detalles para cada clúster de la lista:

- Icono de estado del clúster: El estado puede ser crítico  $(\times)$ , error  $( \cdot )$ , Advertencia  $( \cdot )$ , o normal  $( \cdot )$ .
- Dirección IP o nombre de host: Proporciona el nombre de host del clúster y la dirección IP o el FQDN.
- Cluster Health: Proporciona información sobre el estado del clúster tal y como supervisa Unified Manager.

El estado puede tener uno de los siguientes valores: Correcto, correcto con suprimido, degradado y componentes inaccesibles.

### **Sección Cluster Details**

Proporciona información sobre el estado de supervisión, la capacidad y el rendimiento del clúster seleccionado.

• Estado de monitorización: Muestra el estado de supervisión y rendimiento continuos.

El estado de supervisión puede tener los siguientes valores: Detección, sondeo completado, sondeo fallido o no disponible. El estado de supervisión muestra un mensaje de error cuando falla el trabajo de supervisión correspondiente (estado o rendimiento).

- Capacity: Muestra la capacidad de almacenamiento total, usado y libre del clúster seleccionado.
- Rendimiento: Muestra la velocidad operativa media del clúster en número de IOPS (operaciones de entrada/salida por segundo) y el rendimiento medio del clúster seleccionado en Mbps (megabytes por segundo).

La sección Detalles también proporciona enlaces de navegación en las páginas de detalles de cada clúster de las aplicaciones de Unified Manager de OnCommand:

- El enlace Estado se desplaza a la página de detalles Health/Cluster del clúster seleccionado.
- El enlace Performance navega hasta la página de detalles Performance/Cluster del clúster seleccionado.

• El enlace de System Manager navega hasta la página de inicio de sesión de OnCommand System Manager para gestionar la configuración del clúster.

#### **Información de copyright**

Copyright © 2023 NetApp, Inc. Todos los derechos reservados. Imprimido en EE. UU. No se puede reproducir este documento protegido por copyright ni parte del mismo de ninguna forma ni por ningún medio (gráfico, electrónico o mecánico, incluidas fotocopias, grabaciones o almacenamiento en un sistema de recuperación electrónico) sin la autorización previa y por escrito del propietario del copyright.

El software derivado del material de NetApp con copyright está sujeto a la siguiente licencia y exención de responsabilidad:

ESTE SOFTWARE LO PROPORCIONA NETAPP «TAL CUAL» Y SIN NINGUNA GARANTÍA EXPRESA O IMPLÍCITA, INCLUYENDO, SIN LIMITAR, LAS GARANTÍAS IMPLÍCITAS DE COMERCIALIZACIÓN O IDONEIDAD PARA UN FIN CONCRETO, CUYA RESPONSABILIDAD QUEDA EXIMIDA POR EL PRESENTE DOCUMENTO. EN NINGÚN CASO NETAPP SERÁ RESPONSABLE DE NINGÚN DAÑO DIRECTO, INDIRECTO, ESPECIAL, EJEMPLAR O RESULTANTE (INCLUYENDO, ENTRE OTROS, LA OBTENCIÓN DE BIENES O SERVICIOS SUSTITUTIVOS, PÉRDIDA DE USO, DE DATOS O DE BENEFICIOS, O INTERRUPCIÓN DE LA ACTIVIDAD EMPRESARIAL) CUALQUIERA SEA EL MODO EN EL QUE SE PRODUJERON Y LA TEORÍA DE RESPONSABILIDAD QUE SE APLIQUE, YA SEA EN CONTRATO, RESPONSABILIDAD OBJETIVA O AGRAVIO (INCLUIDA LA NEGLIGENCIA U OTRO TIPO), QUE SURJAN DE ALGÚN MODO DEL USO DE ESTE SOFTWARE, INCLUSO SI HUBIEREN SIDO ADVERTIDOS DE LA POSIBILIDAD DE TALES DAÑOS.

NetApp se reserva el derecho de modificar cualquiera de los productos aquí descritos en cualquier momento y sin aviso previo. NetApp no asume ningún tipo de responsabilidad que surja del uso de los productos aquí descritos, excepto aquello expresamente acordado por escrito por parte de NetApp. El uso o adquisición de este producto no lleva implícita ninguna licencia con derechos de patente, de marcas comerciales o cualquier otro derecho de propiedad intelectual de NetApp.

Es posible que el producto que se describe en este manual esté protegido por una o más patentes de EE. UU., patentes extranjeras o solicitudes pendientes.

LEYENDA DE DERECHOS LIMITADOS: el uso, la copia o la divulgación por parte del gobierno están sujetos a las restricciones establecidas en el subpárrafo (b)(3) de los derechos de datos técnicos y productos no comerciales de DFARS 252.227-7013 (FEB de 2014) y FAR 52.227-19 (DIC de 2007).

Los datos aquí contenidos pertenecen a un producto comercial o servicio comercial (como se define en FAR 2.101) y son propiedad de NetApp, Inc. Todos los datos técnicos y el software informático de NetApp que se proporcionan en este Acuerdo tienen una naturaleza comercial y se han desarrollado exclusivamente con fondos privados. El Gobierno de EE. UU. tiene una licencia limitada, irrevocable, no exclusiva, no transferible, no sublicenciable y de alcance mundial para utilizar los Datos en relación con el contrato del Gobierno de los Estados Unidos bajo el cual se proporcionaron los Datos. Excepto que aquí se disponga lo contrario, los Datos no se pueden utilizar, desvelar, reproducir, modificar, interpretar o mostrar sin la previa aprobación por escrito de NetApp, Inc. Los derechos de licencia del Gobierno de los Estados Unidos de América y su Departamento de Defensa se limitan a los derechos identificados en la cláusula 252.227-7015(b) de la sección DFARS (FEB de 2014).

#### **Información de la marca comercial**

NETAPP, el logotipo de NETAPP y las marcas que constan en <http://www.netapp.com/TM>son marcas comerciales de NetApp, Inc. El resto de nombres de empresa y de producto pueden ser marcas comerciales de sus respectivos propietarios.